# DomvS Clima - Regelset mit rotierendem Mischer

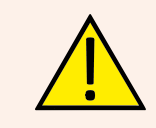

Länge geliefert.

*ACHTUNG: Vor Inbetriebnahme des Gerätes sind die Anleitungen für die Montage und den Betrieb aufmerksam durchzulesen,damit Unfälle und Schäden, die durch unrichtigen Gebrauch des Produktes entstehen können, vermieden werden. Diese Anleitungen sind fuer zukünftiges Nachlesen aufzubewahren.*

# *Aufstellung der Merkmale und Hauptkomponenten*

**Die Komponenten werden nicht eingebaut beliefert: sie müssen zusammengebaut werden, um wie die Gruppe auf dem Bild auszusehen.**

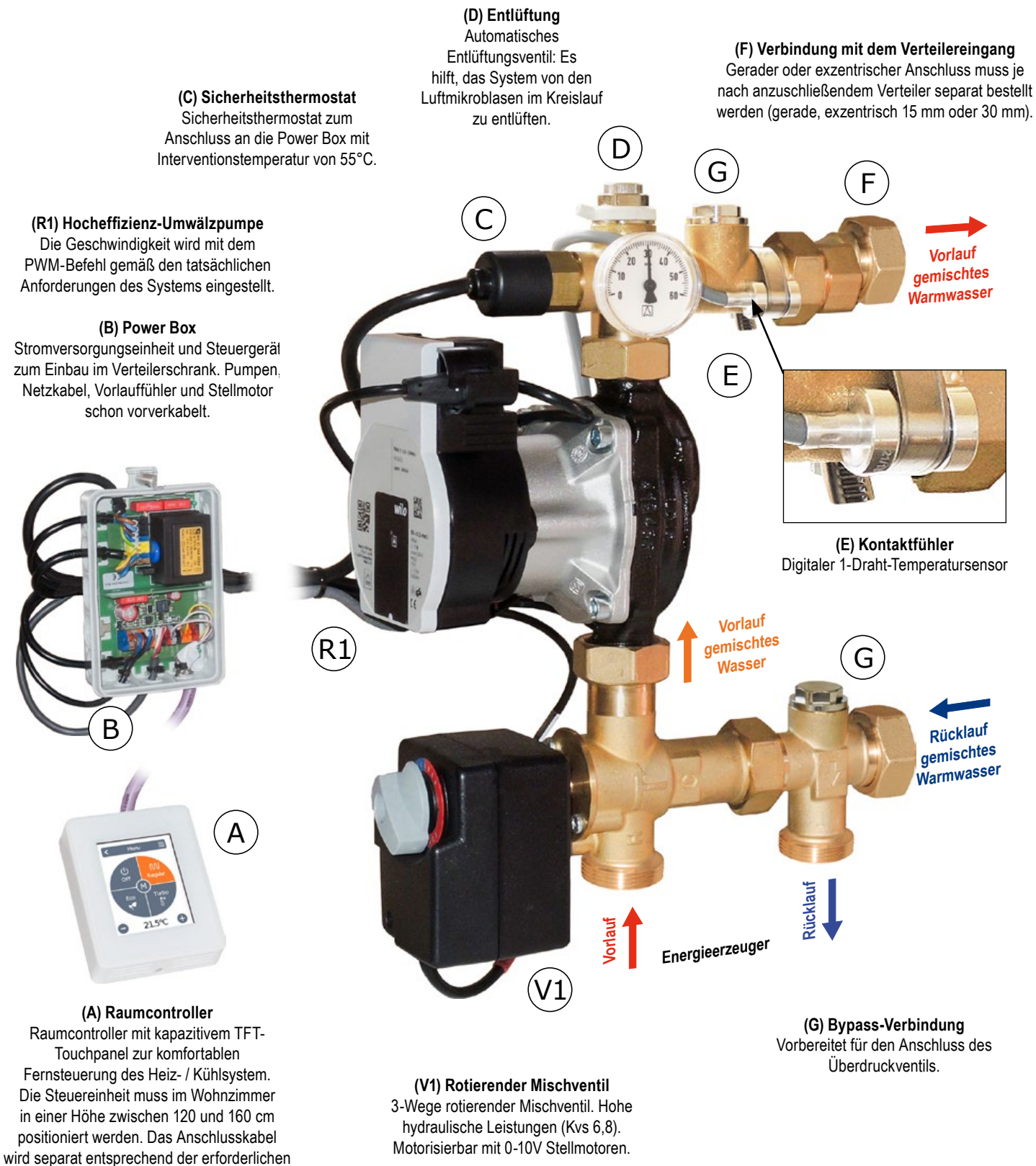

# *Hydraulischer Anschlussplan*

*Achtung: Das Schema dient nur zur Information. Keine Sicherheits- oder Hydraulischekomponenten, die von bestimmten Normen oder Gesetzen gefordert werden, sind dargestellt.*

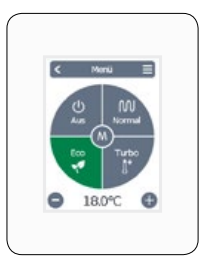

**Raumcontroller**

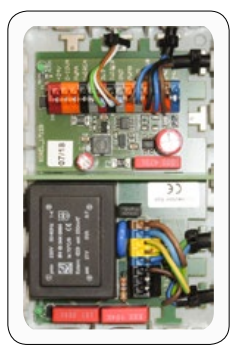

**Power Box**

*Abb.1: Verbindungsschema*

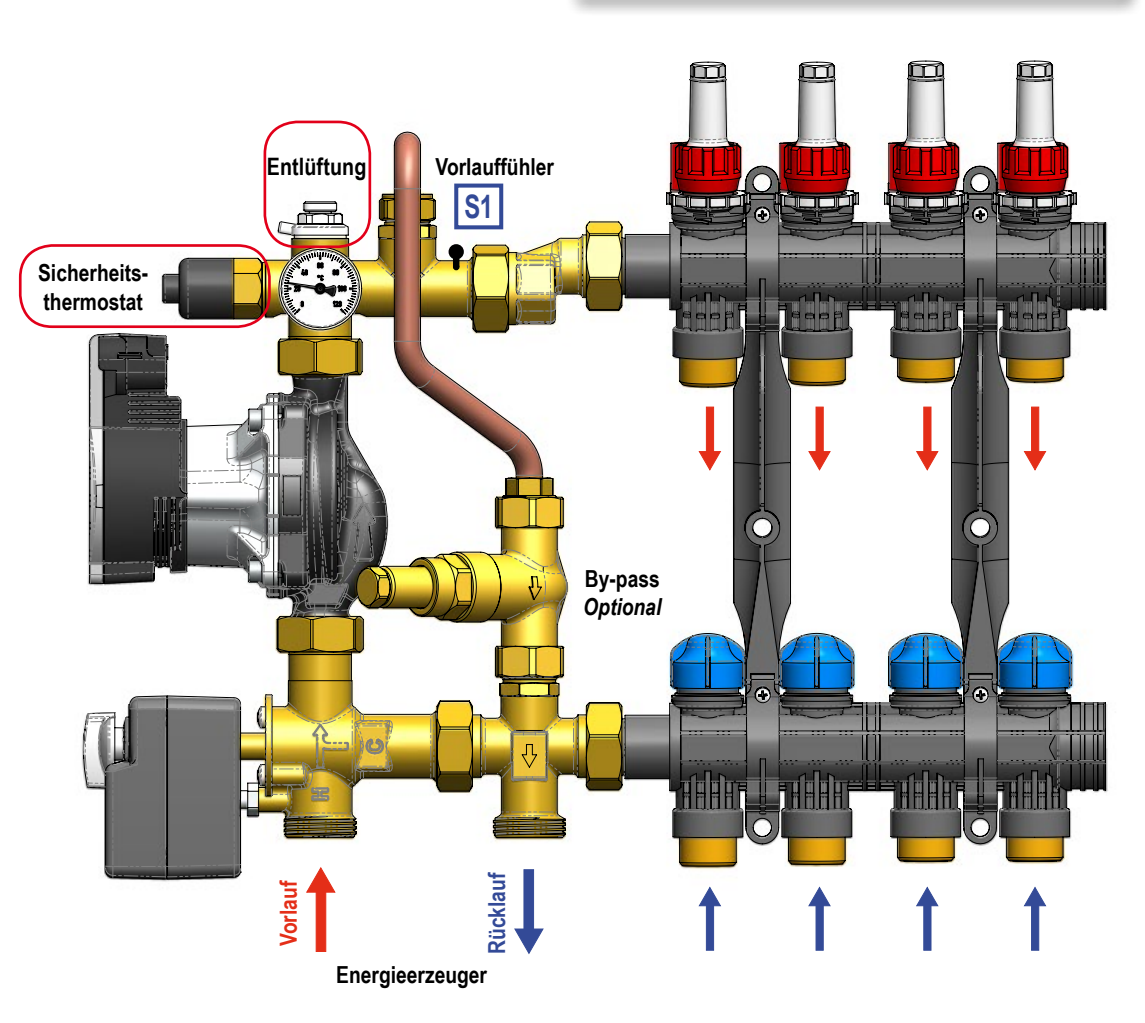

### *Einsatzbereich*

**HEIZMODUS**

**Für Leistungen bis 17 kW (mit ∆t 8 K) und maximalen Durchfluss von 1800 l/h.**

#### **KÜHLMODUS**

**Für Leistungen bis 6,5 kW (mit ∆t 3 K) und maximalen Durchfluss von 1800 l/h.**

#### **Kvs-Wert:** *4,6*

Indikative Daten berechnet mit Umwälzpumpe von 8 m Förderhöhe

**Richtgröße der Oberfläche bei einer Fußbodenheizung: bis 200 m<sup>2</sup> ; Restförderhöhe: 5 mH2 O**

### *Eigenschaften der Umwälzpumpe*

**Wilo Para 15/8 iPWM: 2-75 W ; Imax = 0,38 A**

# *Technische Merkmale*

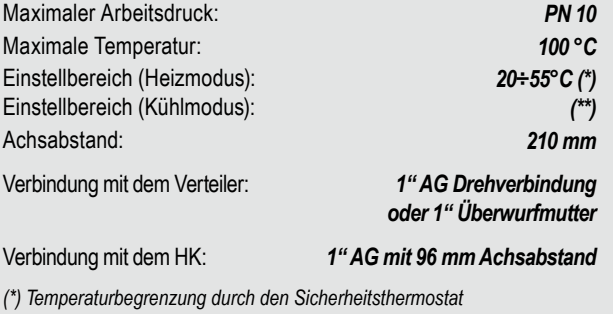

*(\*\*) Wählbare Temperatur: fest oder berechnet gemäß der Taupunkttemperatur*

#### *Material*

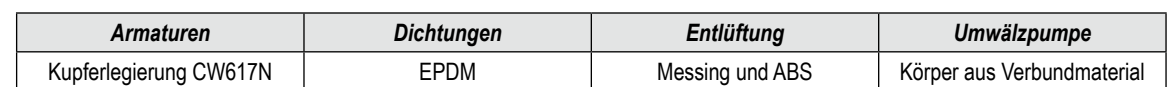

# DomvS Clima - Regelset mit rotierendem Mischer

#### *Kennlinie*

#### **Kennlinie der Pumpe und der Regelset**

Das Diagramm zeigt es, wie man die restforderhöhe von der del Pumpe. Wenn man den maximale Durchfluss kennt (z.B. 1500 L/h wie oben), kann man vom Diagramm gewinnen, dass der Durchfluss für diese Restforderhöhe 7,33 mH<sub>2</sub>O ist, während der Regelset einen Druckverlust von 1,09 mH2O aufweist. Es stellt sich heraus, dass die restliche verfügbare Forderhöhe für die Umwälzpumpe 6,24 mH<sub>2</sub>O beträgt.

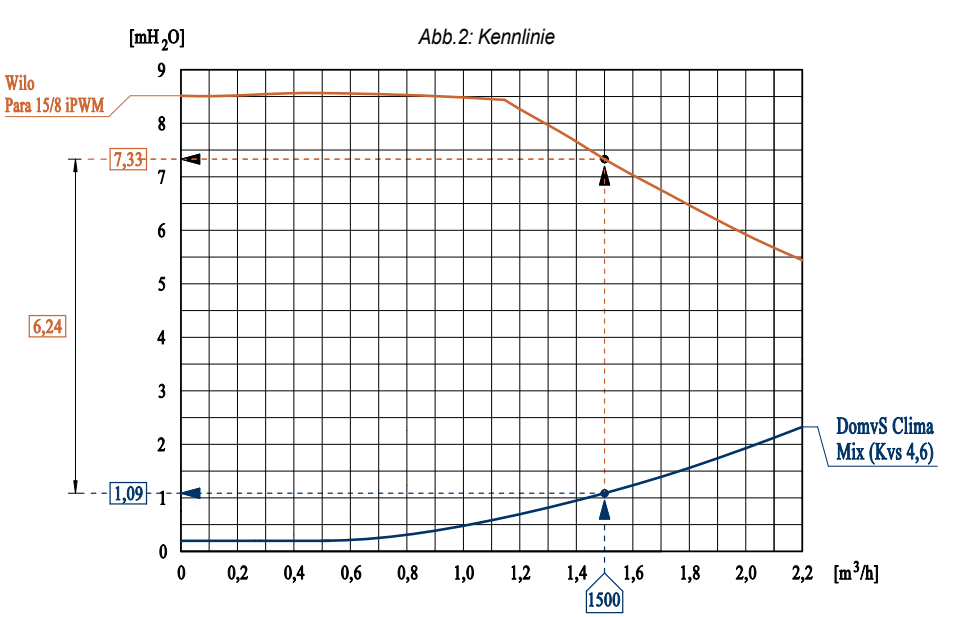

#### *Installation*

Das Hydraulik-Kit kann auf der linken oder rechten Seite des Verteilers installiert werden (in diesem Fall, bewegen Sie das Thermometer zum hinteren Anschluss).

- Die Power Box muss in der Nähe des Kits an der Wand befestigt werden, damit die Verkabelung reibungslos funktioniert;
- Es ist notwendig, den Sicherheitsthermostat zu verschrauben und für die Verdrahtung gemäß der Abb. 3 zu sorgen, wobei die Angaben im Abschnitt "Verdrahtung" zu beachten sind;
- Verbinden Sie die Rohre gemäß dem Anschlussplan gemäß den Angaben in Abb.1. Laden Sie das System auf und entlüften Sie gegebenenfalls, indem Sie auf das Entlüftungsventil einwirken.

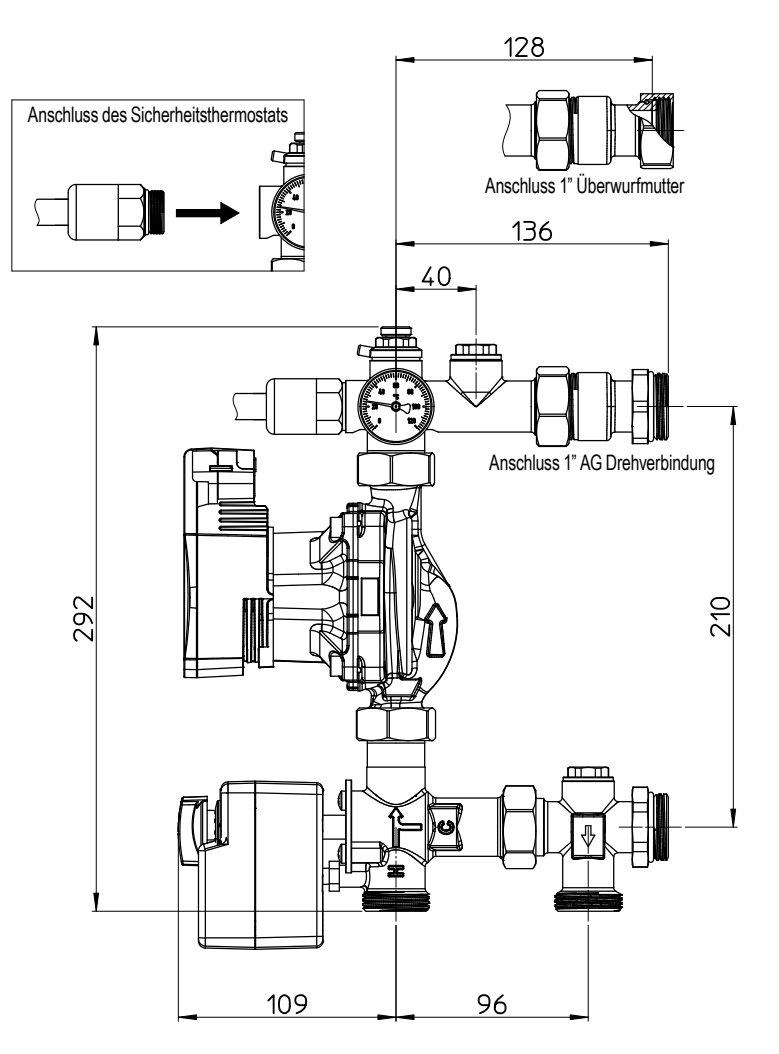

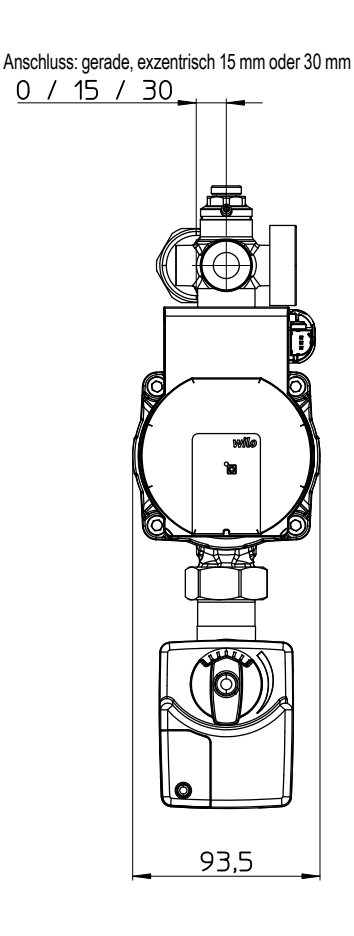

*Abb.3: Dimensions- und Zwischenachsenschema*

### *Verdrahtung*

Die Steuerung wird bereits vorverdrahtet geliefert. Das Netzkabel darf erst nach Abschluss des Anschlusses des Sicherheitsthermostaten und des Raumthermostats an die 230-V-Wechselstromversorgung angeschlossen werden.

Beim Anschließen des Stromkabels die *Phasenpolarität (L)* und *Neutral (N)* beachten.

Für eine schnelle und funktionelle Verbindung stecken Sie die Kabel einfach in die automatischen Anschlüsse der Power Box. **Um diese Vorgänge auszuführen, verlassen Sie sich nur auf qualifiziertes Personal.**

Fahren Sie mit der Installation fort, indem Sie die folgende Liste befolgen.

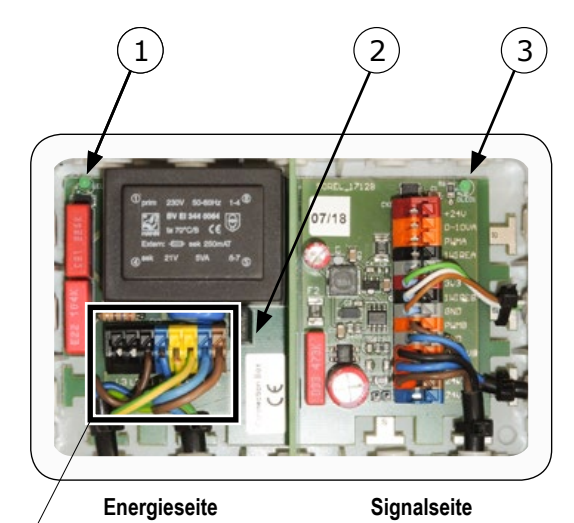

*Abb.4: Power Box*

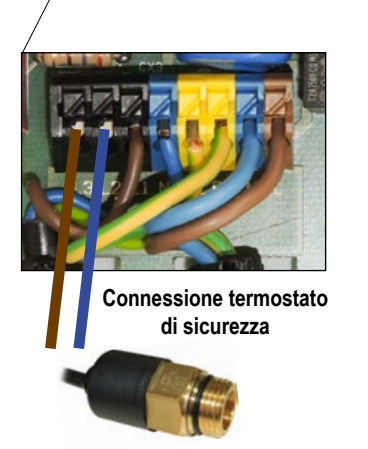

#### **Anschluss des Raumthermostat**

#### **Verbindungen in der Power Box**

Die Power Box ist in zwei Teile unterteilt: Energieseite und Signalseite.

**Energieseite.** In diesem Abschnitt muss das Sicherheitsthermostat verbunden werden, nachdem es mit dem Hydraulikmodul eingeschraubt ist. Es ist nicht notwendig, die Polarität zu beachten. Es gibt auch eine LED  $\overline{0}$ , die das Vorhandensein der Stromversorgung anzeigt.

**Signale Seite.** In diesem Abschnitt muss der Raumthermostat angeschlossen sein. Verwenden Sie nur ein Kabel für 3x2x0.22 BUS-Systeme. Es kann direkt auf die gewünschte Länge (\*) bestellt werden. Eine grüne LED  $\overline{3}$  wird in den Stromkreis eingefügt und zeigt das Vorhandensein der 24-V-Stromversorgung an.

*(\*) Verbinden Sie die fünf Kabel wie in der Abb.6 gezeigt (das gelbe Kabel wird nicht verwendet)*

*LED-Diagnose*

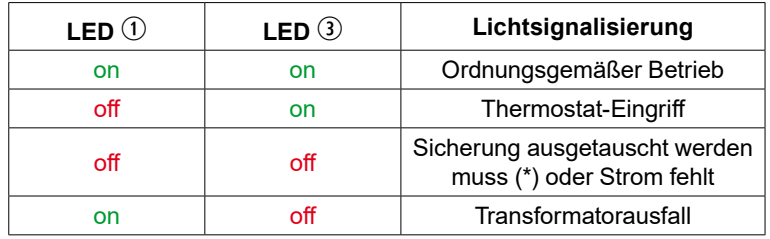

*(\*) Sicherung T2A 250V*

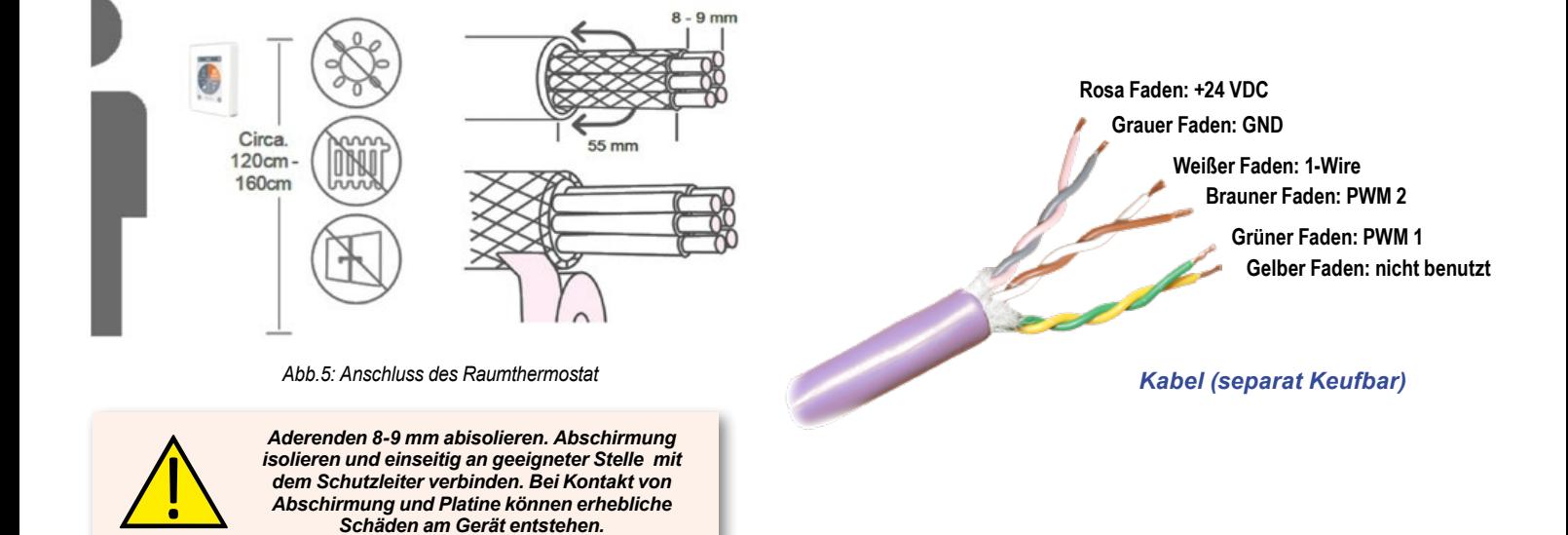

# DomvS Clima - Regelset mit rotierendem Mischer

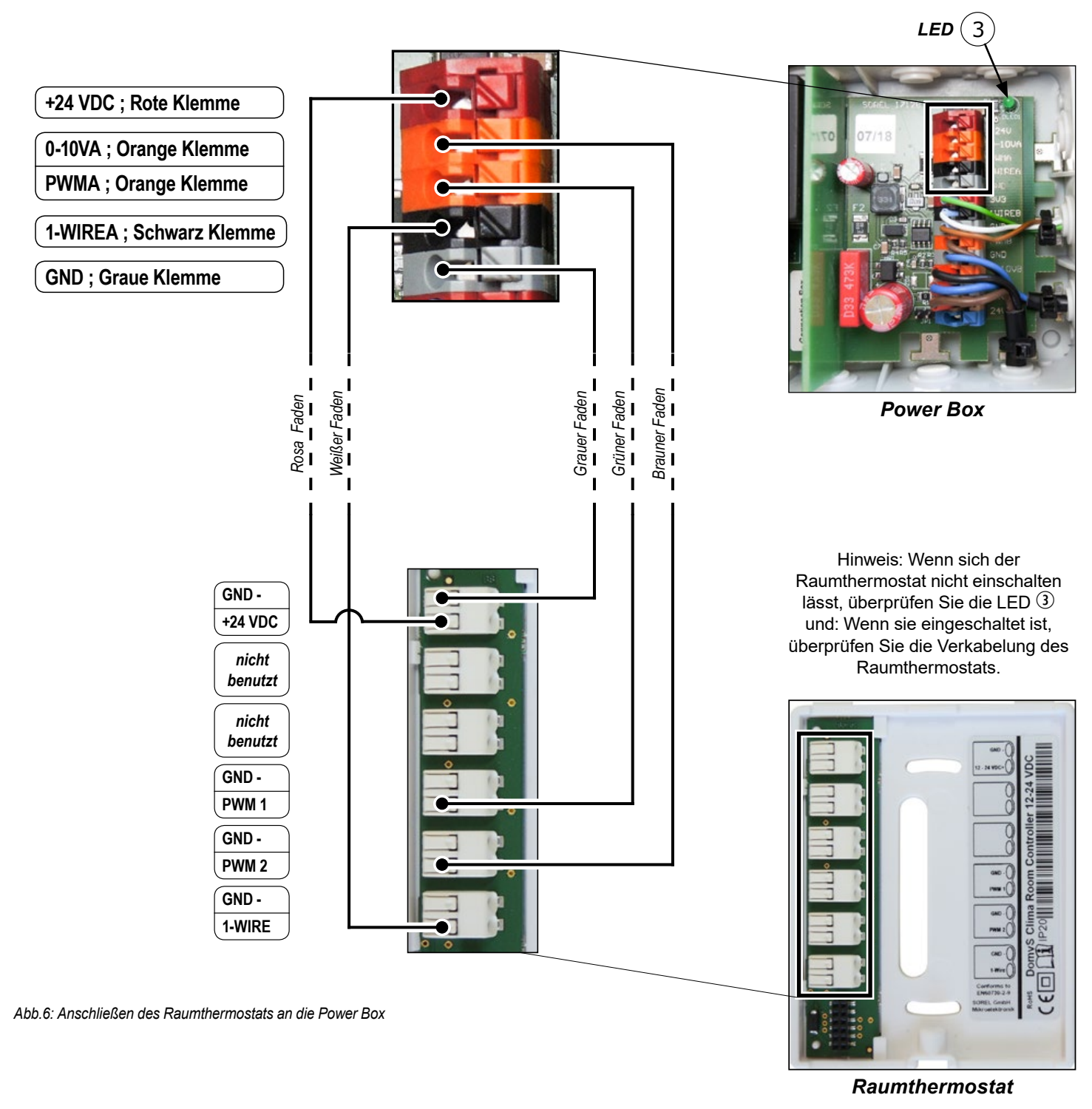

# *Konfiguration*

- Lesen Sie sorgfältig die Anweisungen für die Steuereinheit;
- √ Stellen Sie alle Verbindungen wie in den vorherigen Abschnitten beschrieben her;
- Verbinden Sie die Stromkabel und die PWM-Steuerung mit der Umwälzpumpe;
- Verbinden Sie das Steuerkabel mit dem entsprechenden Anschluss mit dem Stellmotor;
- Schließen Sie das Netzteil an;
- Warten Sie, bis sich die Steuereinheit einschaltet;
- Wählen Sie die Sprache für die Schnittstelle und folgen Sie Schritt für Schritt die Anweisungen, um das System zu starten.

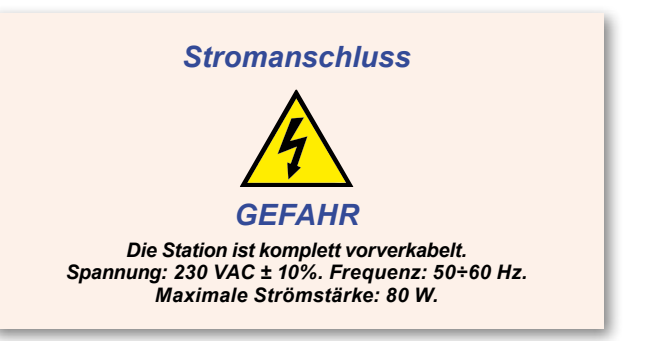

# *Raumthermostat DomvS Clima*

# *Installation*

Der Raumthermostat muss vor direkter Sonneneinstrahlung, in einem Bereich des Hauses mit einer durchschnittlichen Temperatur oder in dem die meisten Haushaltstätigkeiten stattfinden, installiert werden. Es muss in einer Höhe zwischen 120 und 160 cm vom Boden, an einer Wand, die nicht mit der Außenseite oder angrenzend an einen unbeheizten Bereich in Kontakt steht, und von direkten Wärmequellen oder Zugluft entfernt sein (Türen und Fenster).

# *Einschalten*

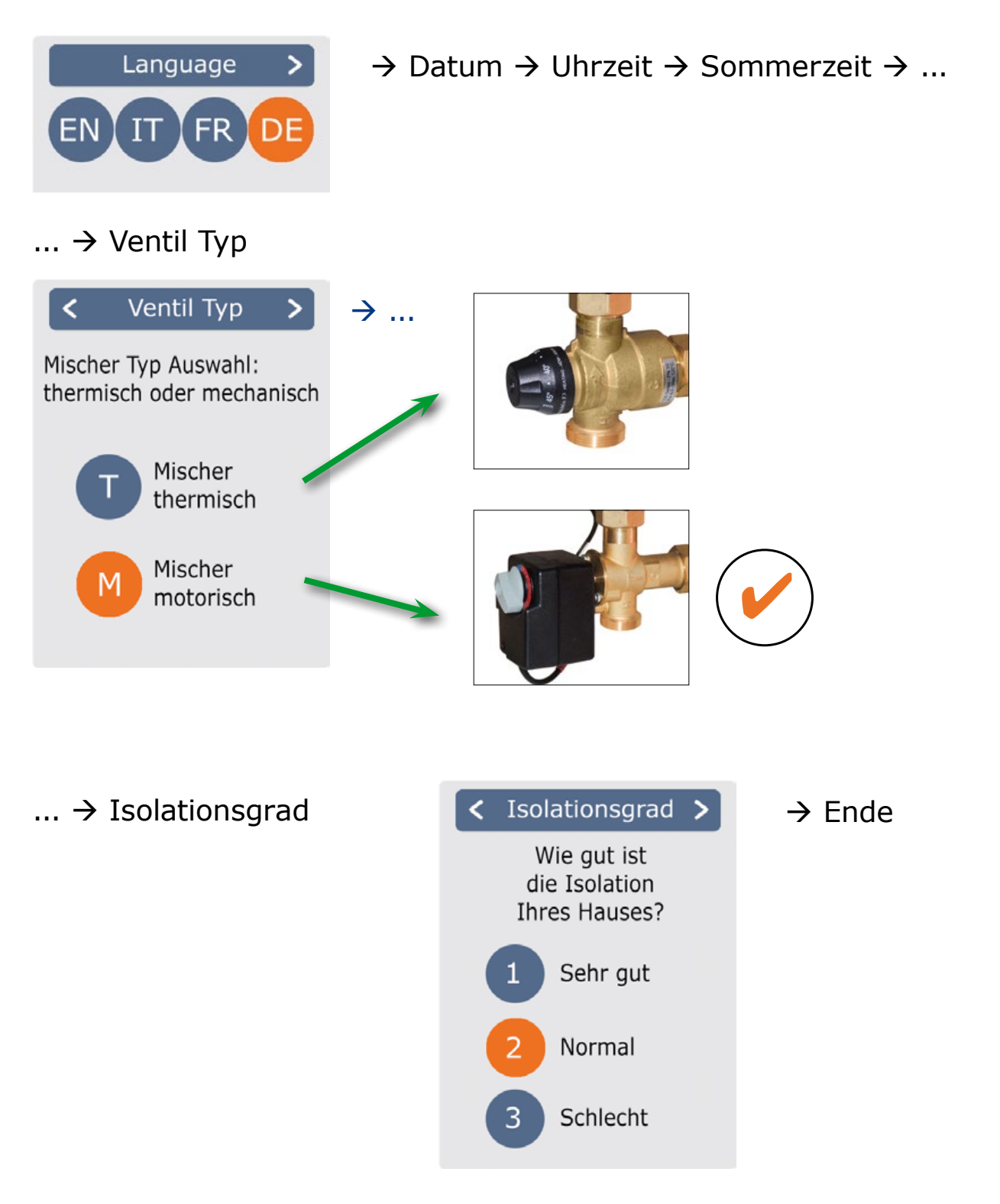

 $20.0$ °C

 $50.2%$ 

 $36.5^{\circ}$ C

Menü

M

 $21.5 °C$ 

nni

Turbo Ţ,

 $^{+}$ 

 $\epsilon$ 

 $(1)$ 

Aus

Fco

Y

# *Einstellungen*

# **Überblick über Temperaturen und Feuchtigkeit**

#### *Übersicht*

Zeigt die Umgebungstemperatur, Luftfeuchtigkeit und Temperatur des Kreislaufs an. Bei Inaktivität für 60 Sekunden wechselt das Gerät automatisch in die Übersicht.

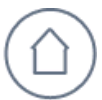

**Umgebungstemperatur** Zeigt die Umgebungstemperatur in Schritten von 0,1 °C an.

# **Betriebsmodus wählen**

### *Übersicht* à *Betriebsmodus*

*Über die Übersicht gelangen Sie durch Berühren des Displays in den Betriebsmodus*

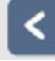

**Zurück** Gehe zurück zur Übersicht.

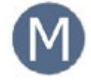

**Art der Anlage**

Identifiziert die ausgewählte Anlage *"M": Rotierender Mischer mit Stellmotor*

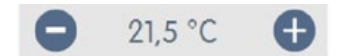

#### **Plus- und Minustasten**

Zum Ändern der Zieltemperatur in Schritten von +/- 0,5 °C

## **Hauptmenü**

*Übersicht* à *Betriebsmodus* à *Hauptmenü*

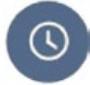

#### **Zeiten**

Anpassung der einzelnen Heizzeiten oder Kühlzeiten für jeden Wochentag mit Kopierfunktion für die folgenden Tage.

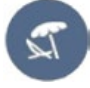

**Urlaub**

Einstellungen für die Urlaubszeit: Zeitraum Enddatum / Uhrzeit und Temperatur.

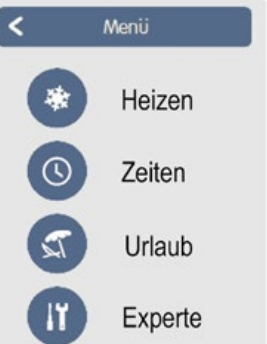

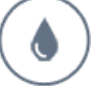

#### **Umgebungsfeuchtigkeit**

Zeigt die Umgebungsfeuchtigkeit in Schritten von 0,1% an.

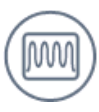

#### **Kreislauftemperatur**

Zeigt die durch die Kontaktsonde gemessene Vorlauftemperatur des Kreises in Schritten von 0,1 °C an.

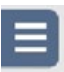

#### **Hauptmenü** Gehe zum Hauptmenü

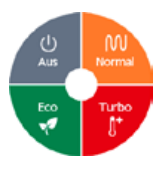

#### **Betriebsmodus**

Gibt an, welcher Betriebsmodus ausgewählt ist (Normal, Turbo, Eco und Aus). Der ausgewählte Modus wird farbig angezeigt. Durch Drücken der Plus- und Minustasten kann die Sollwerttemperatur eingestellt werden.

**Experte** Standardeinstellungen wie Sprache, Uhrzeit und Datum, Funktionsoptionen und Werkseinstellungen.

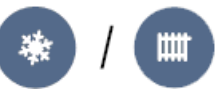

#### **Kühlen / Heizen**

Hier können Sie die Betriebsart einstellen: Kühlen (Sommer) oder Heizen (Winter).

Seite 7 auf 10 *Rev.1 - 18/12/2018*

# **Einstellung der Betriebszeiten**

# *Übersicht* à *Betriebsmodus* à *Hauptmenü* à *Zeiten*

Anpassung der einzelnen Heizzeiten mit einer einfachen Kopierfunktion für jeden Tag.

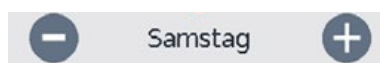

Wählen Sie den eingestellten Tag.

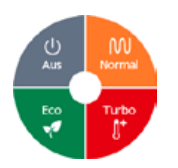

# **Betriebsmodus**

Wählen Sie die Betriebsart für die einzelnen Heizperioden.

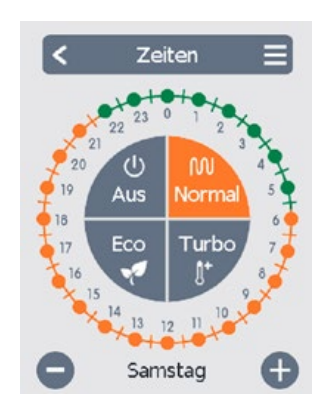

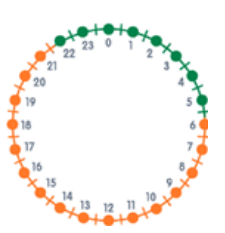

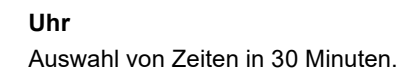

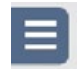

#### **Menü kopieren**

Öffnet die Kopierfunktion. Mit dieser Funktion können Sie die Heizzeiten für den nächsten Tag, von Montag bis Freitag oder von Montag bis Sonntag, kopieren.

# **Einstellung der Betriebszeiten**

#### **Schritt 1**

Wählen Sie mit den Pfeiltasten den gewünschten Tag.

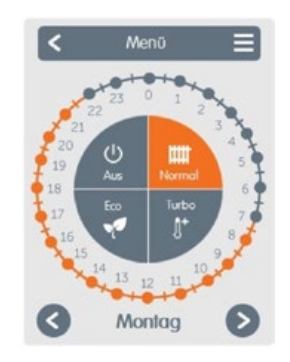

#### **Schritt 2**

Wählen Sie den ersten Heizmodus (Normal); Mit einer kontinuierlichen Berührung wählen Sie das gewünschte Zeitintervall, welches die Farbe der aktuellen Betriebsart wird. (zB Normal = Orange).

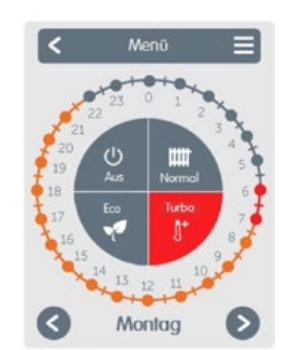

#### **Schritt 3**

Weiter zum nächsten Modus (Turbo) und weiter wie oben beschrieben; Wählen Sie den Zeitraum für den Turbo-Modus.

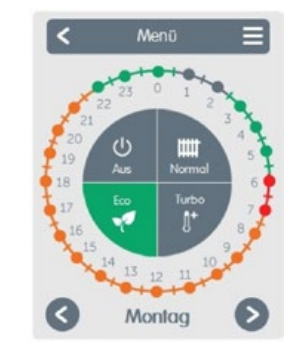

## **Schritt 4**

Weiter zum nächsten Modus (Eco) und weiter wie oben beschrieben; Wählen Sie den Zeitraum für den Eco-Modus.

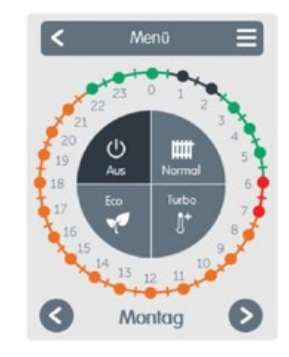

#### **Schritt 5**

Weiter zum nächsten Modus (Aus) und weiter wie oben beschrieben; Wählen Sie den Zeitraum für den Aus-Modus.

#### **Schritt 6**

Nach Abschluss der Konfiguration der einzelnen Heizzeiten, können Sie die Heizzeiten für den nächsten Tag, von Montag bis Freitag oder von Montag bis Sonntag kopieren.

*HINWEIS: In diesem Abschnitt wird das Verfahren zum Einstellen der Zeiten des Thermostats im Heizmodus beschrieben. Dieselben Vorgänge können auch im Kühlmodus wiederholt werden, um ein bestimmtes Programm zu erstellen.*

# **Urlaub**

#### *Übersicht* à *Betriebsmodus* à *Hauptmenü* à *Urlaub*

Einstellung der Urlaubszeit, während der die eingestellte Temperatur beibehalten wird und die Frostschutzfunktion gewährleistet ist.

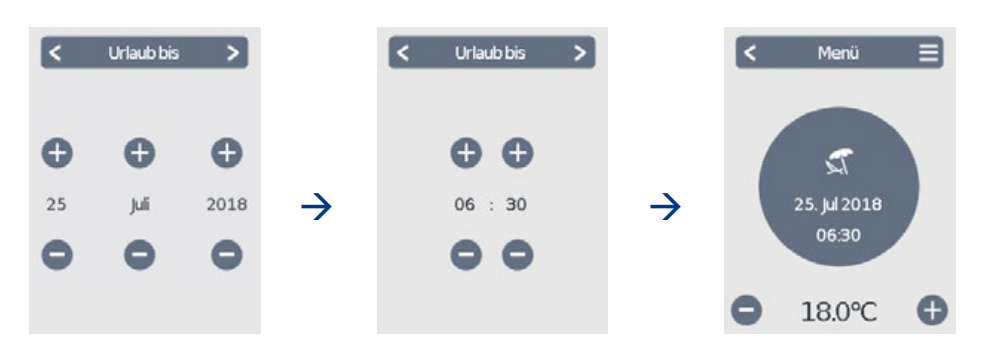

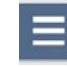

#### **Urlaubspause / Experte**

Es erlaubt während der eingestellten Zeit den Urlaubsmodus zu unterbrechen oder in das *Expertenmenü* zu gelangen.

# **Experte**

*Übersicht* à *Betriebsmodus* à *Hauptmenü* à *Experte*

#### **1. Sprache**

Konfigurieren der Gerätesprache.

#### **2. Uhrzeit und Datum**

Die Konfiguration von Uhrzeit und Datum und automatische Umschaltung zwischen Sommer- und Winterzeit.

#### **3. DomvS Clima**

Einstellungen für Grundfunktionen wie Kalibrierung, Bildschirm, Meldungen und erweiterte Systemfunktionen.

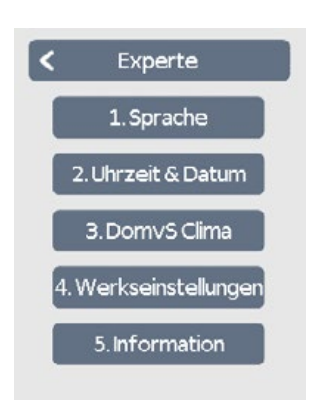

#### **4. Werkseinstellungen**

Die Werkseinstellungen werden auf dem Gerät wiederhergestellt.

#### **5. Information**

Die aktuelle Softwareversion, Canbus ID und aktuelles Datum / Uhrzeit des Geräts werden angezeigt.

# **DomvS Clima**

*Übersicht* à *Betriebsmodus* à *Hauptmenü* à *Experte* à *DomvS Clima*

#### **Kalibrierung**

Einführung eines Korrekturwerts für den von den Temperaturfühlern (\*) und der Feuchtesonde gelesenen Wert.

#### **System**

Einstellungen für erweiterte Systemfunktionen: Pumpe, Hysterese, maximale Vorlauftemperatur und Offset.

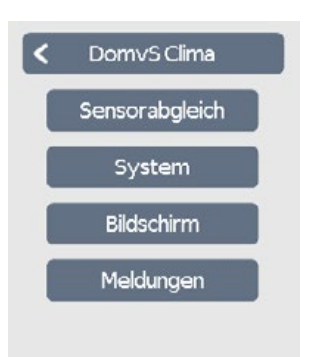

#### **Bildschirm**

Einstellung der Intensität der Hintergrundbeleuchtung des LCD-Displays.

#### **Meldungen**

Fehler- und Informationsmeldungen werden angezeigt.

*(\*) Kalibrierung der Umgebungstemperatur. Wenn die vom Gerät gemessene Umgebungstemperatur trotz der Empfehlungen im Abschnitt "Installation" nicht mit der tatsächlichen Umgebungstemperatur übereinstimmt, ist es wichtig, sie mit dem entsprechenden Parameter im Menü "Kalibrierung" zu kompensieren.*

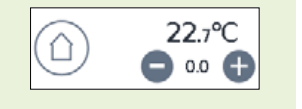

# **Heizmodus**

*Übersicht* à *Betriebsmodus* à *Hauptmenü* à *Experte* à *DomvS Clima* à *System > > Heizkreis*

#### **Umwälzpumpe**

Geben Sie die Umwälzpumpendrehzahl von 50% bis 100% an. Der Standardwert ist 100%.

#### **Hysterese**

Überschreitet die Raumtemperatur den Wert Tset+Hysterese, schließt der Mischer, die Pumpe schaltet ab und wird stündlich für 5 Minuten reaktiviert. Standard: 1,0 K.

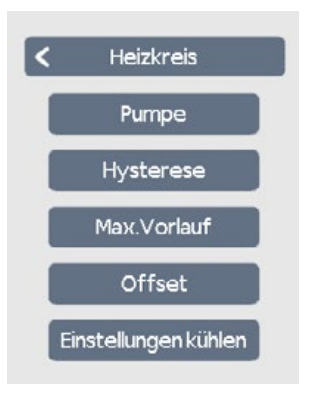

#### **Max. Vorlauf**

Wenn die Temperatur über den eingestellten Wert ansteigt, wird die Pumpe ausgeschaltet und eine Meldung wird im Menü "Meldungen" aufgezeichnet. Wählen Sie 50 °C.

#### **Offset**

Offset Mischventil. Wenn die Raumtemperatur den Tset-Offset-Wert erreicht, beginnt die Modulation der Vorlauftemperatur vom Maximalwert bis zum Minimalwert. Standard: 1,0 K.

## *Beziehung zwischen Isolationsgrad und Mischtemperatur*

Die Zieltemperatur des Mischwassers wird wie folgt festgelegt, ungefähr gemäß einer geraden Linie, die durch das System berechnet wird.

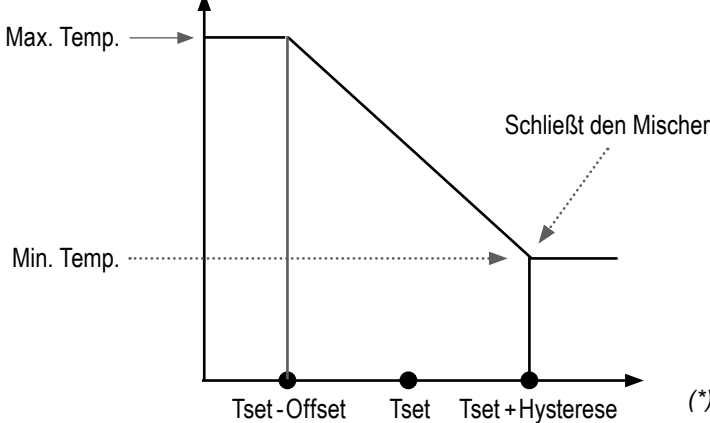

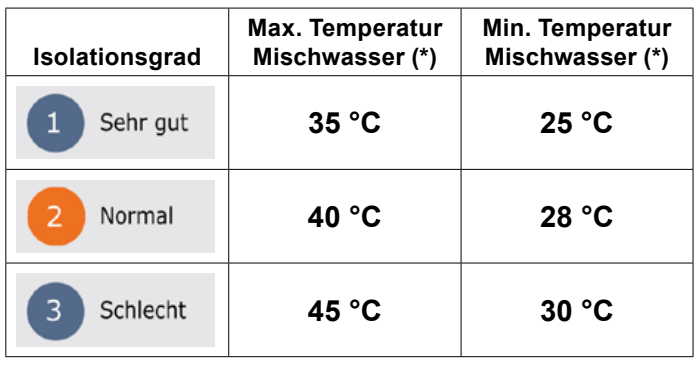

*(\*) Diese Temperaturen können vom Benutzer nicht geändert werden*

**Tset:** Dies ist die vom Benutzer in den verschiedenen Zeitbereichen eingestellte Raumtemperatur (z. B. 21,5°C).

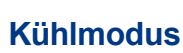

*Übersicht* à *Betriebsmodus* à *Hauptmenü* à *Experte* à *DomvS Clima* à *System > > Heizkreis* à *Einstellungenkühlen*

#### **Min. Vorlauf**

Die minimal erlaubte Vorlauftemperatur im Kühl-betrieb. Der Standardwert ist 15 °C.

#### **Max. Vorlauf**

Die maximal erlaubte Vorlauftemperatur im Kühl-betrieb. Der Standardwert ist 20 °C.

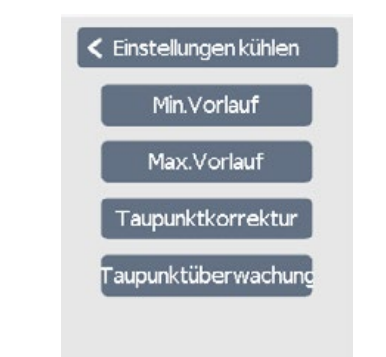

#### **Taupunktkorrektur**

Einen Offset zu dem berechneten Taupunkt hinzufügen. Der Standardwert ist  $0^{\circ}$ C.

 $215^{\circ}$ C

#### **Taupunktüberwachung**

Wenn Taupunktüberwachung neingeschaltet ist, wird das System den VL nicht unter den Taupunkt + Hysterese setzen. Wenn die Taupunktüberwachung aus ist, wird der VL auf min.VL kühlen gesetzt. Der Standardwert ist Ein.